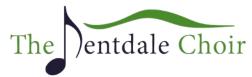

# The Dentdale Choir website user guide

## Website structure:

- Section 1: Public information about the choir, rehearsals, performances and locations
- Section 2: Private Members areas with Rehearsal Tracks library and other private documents
- Section 3: Private communications channel for choir messages, reminders and discussion

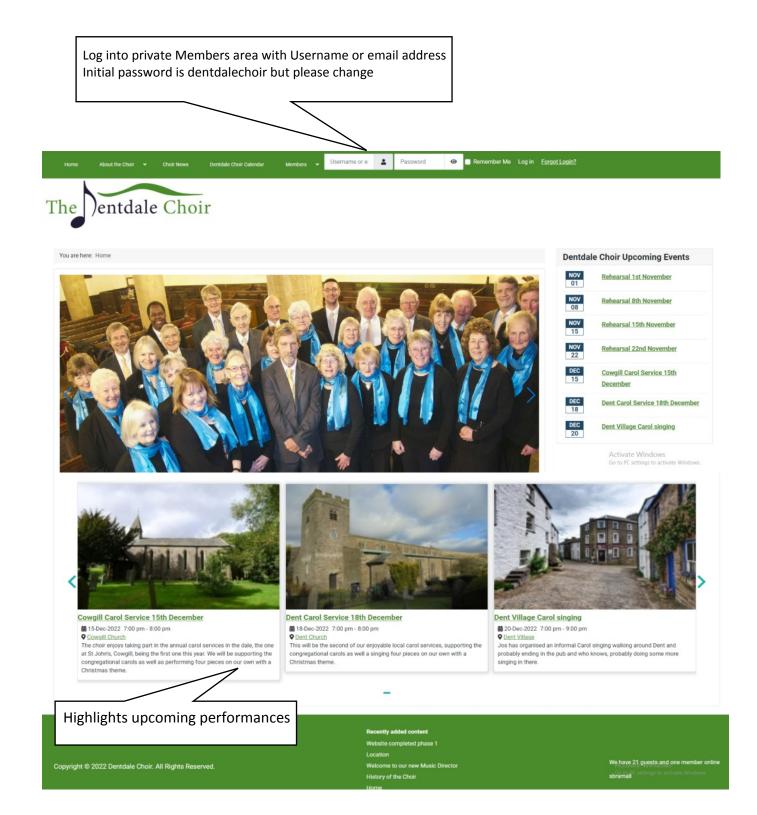

To access the private "Members" area you must log in either with a username or your email address. Username uses the format lowercase firstinitial+surname i.e. sbramall, jhartley, jrobinson Alternatively it accepts your email address your registered with the choir Password is "dentdalechoir" but please change this quickly

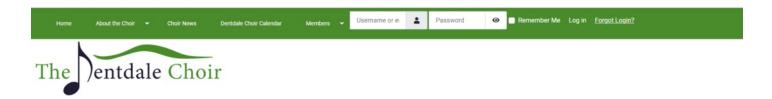

## How to update your profile

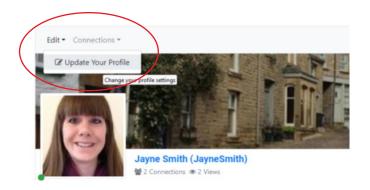

#### Update your contact details

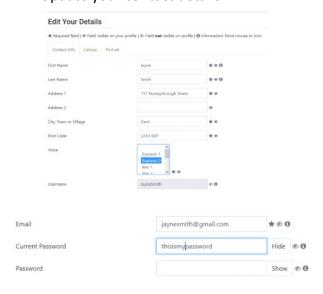

You can add your address Please enter your Voice(s)

Change your password - you need to enter it twice to confirm spelling

#### Update your Portrait Photo to put a face to a name

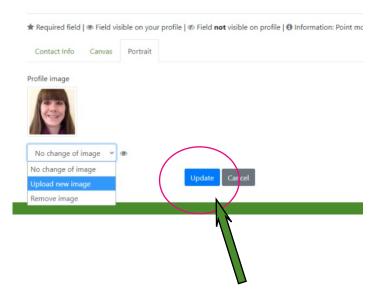

Remember to press update to save

# How to find the Rehearsal tracks library

The rehearsal tracks library is only visible after you have logged in. Under "Members" please find the Rehearsal tracks link

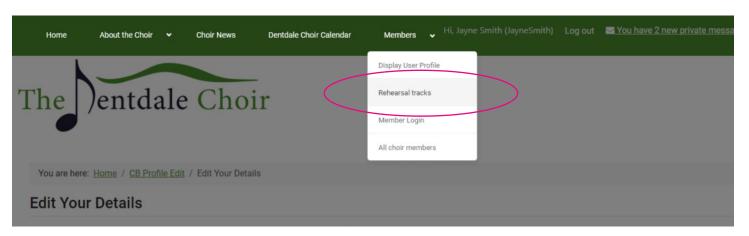

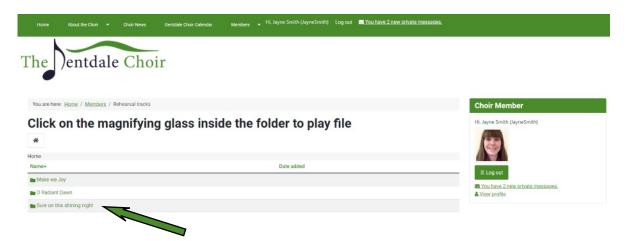

The folders are created by Music Director into which the individual files are placed.

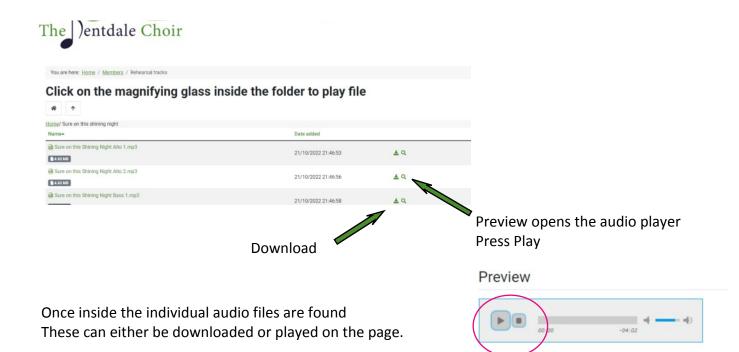

# **Internal Connections and messages**

Back inside your profile you find Connections and Private Messages

To send a private message you must first make a connection with that person which needs to be accepted. This is a bit like a facebook friends request but totally private inside dentdalechoir.com

First, under Members click on "All choir members" and click on a name to make a connection request

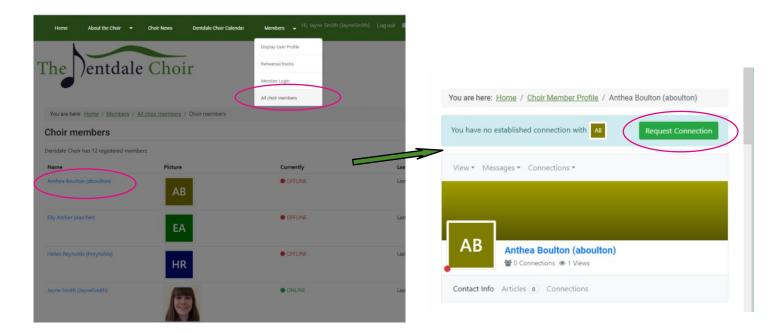

### Checking for new messages

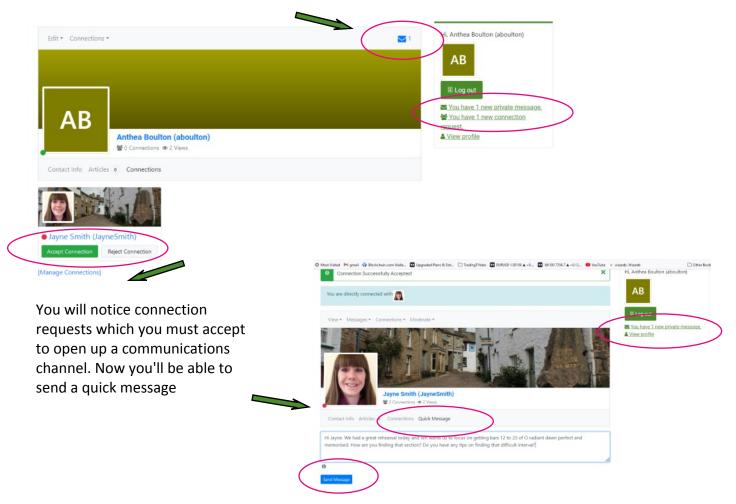